## **О. А. Соседко, А. Е. Яковлев**

## **ИСПОЛЬЗОВАНИЕ ВИРТУАЛЬНЫХ ОБРАЗОВАТЕЛЬНЫХ СРЕДСТВ**

Виртуальная реальность – новый виток в использовании компьютерных средств и человеческо-машинного интерфейса для создания эффекта погружения в процесс, где в интерактивном режиме происходит взаимодействие с виртуальными объектами.

Виртуальные тренажеры моделируют реальные условия, которые позволяют организовать обучение вне зависимости от обстановки и эффективно формируют применение полученных знаний, навыков и умений.

Рассмотрим конкретную виртуальную образовательную лабораторию на ресурсе <http://www.virtulab.net/>.

Данный ресурс содержит интерактивные уроки и лабораторные работы по следующим наукам: биология, экология, химия, физика. В данной образовательной среде есть возможность проводить виртуальные эксперименты, как в двумерном, так и трехмерном пространстве [3].

Можно выделить следующие виды использования виртуальных лабораторных работ по отношению к реальным:

Демонстрационное (перед реальной работой) использование: изображение последовательности действий в реальной работе, с большого экрана монитора или через мультимедийный проектор; предпочтительны реалистичные качественные и полуколичественные модели.

Обобщающее (после реальной работы) использование: фронтальный режим (демонстрация, уточнение вопросов, формулирование выводов и закрепление рассмотренного) или индивидуальный (математическая сторона экспериментов, анализ графиков и цифровых значений, изучение модели как способа отражения и представления реальности; предпочтительны количественные, параметрические модели).

Экспериментальное (вместо реальной работы) использование: индивидуальное (в малых группах) выполнение заданий в виртуальной лаборатории без выполнения реальной работы, компьютерный эксперимент. Может выполняться как с реалистичными полуколичественными 3D-моделями, так и с параметрическими [4].

Рассмотрим виртуальную образовательную лабораторию на примере урока по физике 9 класса. Тема: изучение свободных и вынужденных колебаний.

На рисунке 1 представлен тренажер по изучению данной темы.

# Изучение свободных и вынужденных колебаний

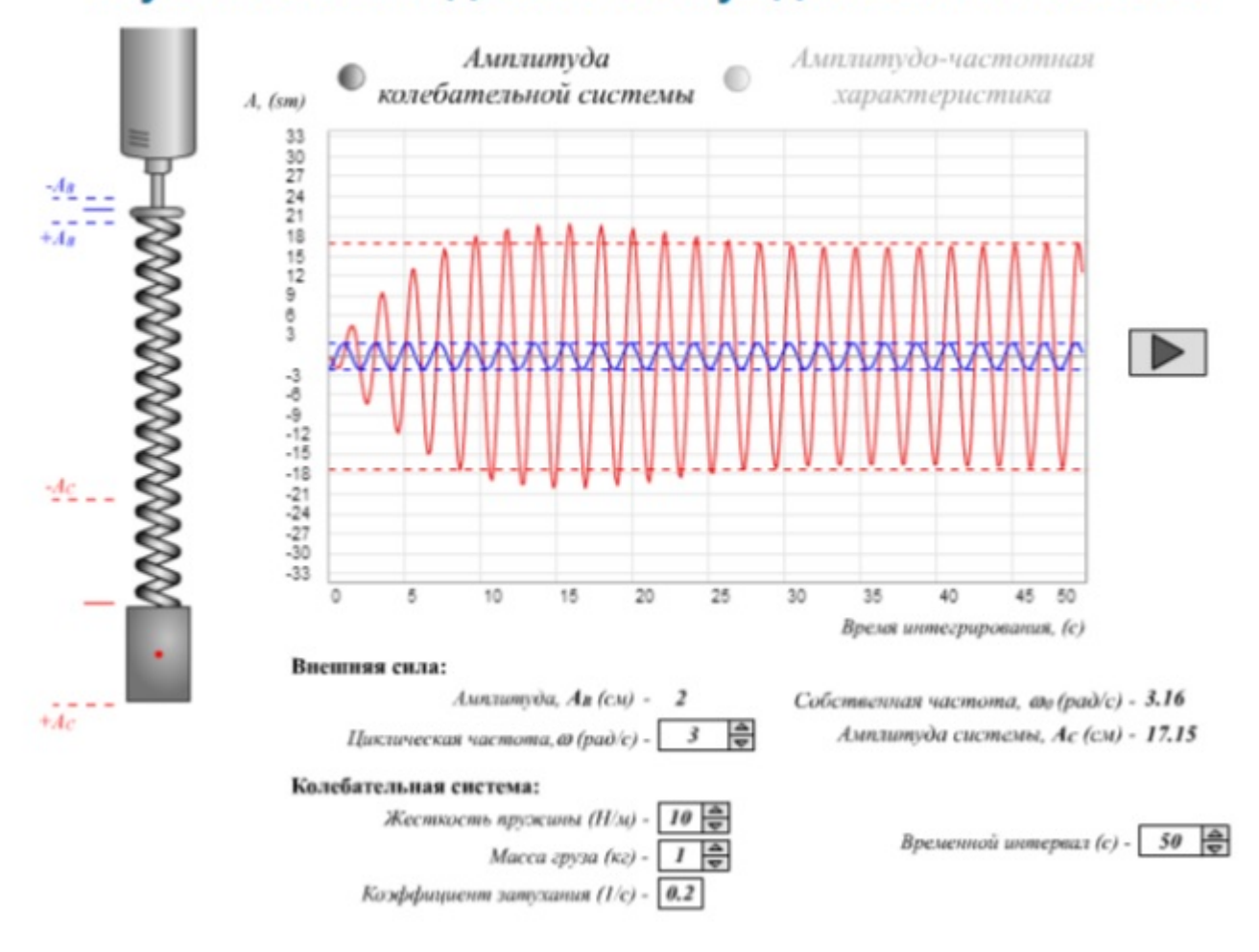

#### Рисунок 1. Интерфейс тренажера по изучению колебаний

Данный тренажер позволяет изменять параметры внешней силы, колебательной системы и просматривать полученные результаты в 3Dсреде.

Можно также рассмотреть изучение данной темы в другой виртуальной среде: на рисунках 2-3 представлена цепочка демонстраций равномерного движения по окружности и гармонических колебаний.

На рисунке 2 обращается внимание на возможную при некоторых условиях синхронность движения тела по окружности и колебаний пружинного маятника.

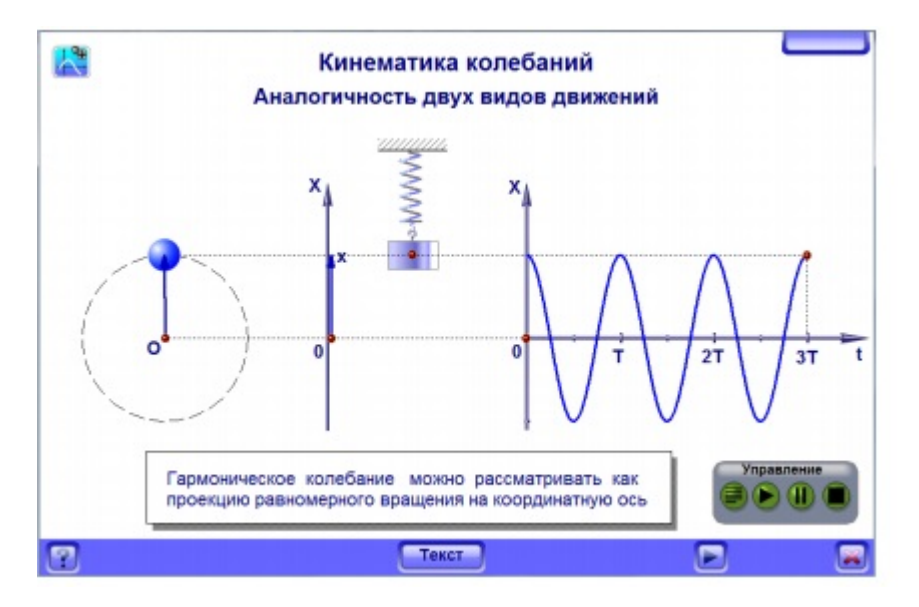

Рисунок 2 – Совпадение временной развертки движения по вертикали

На втором этапе (рисунок 3) акцент ставится на периодичности обоих движений; даются определения периода для каждого движения и единое определение для частоты.

Обнаруживается, что условие синхронности движений состоит в совпадении периодов.

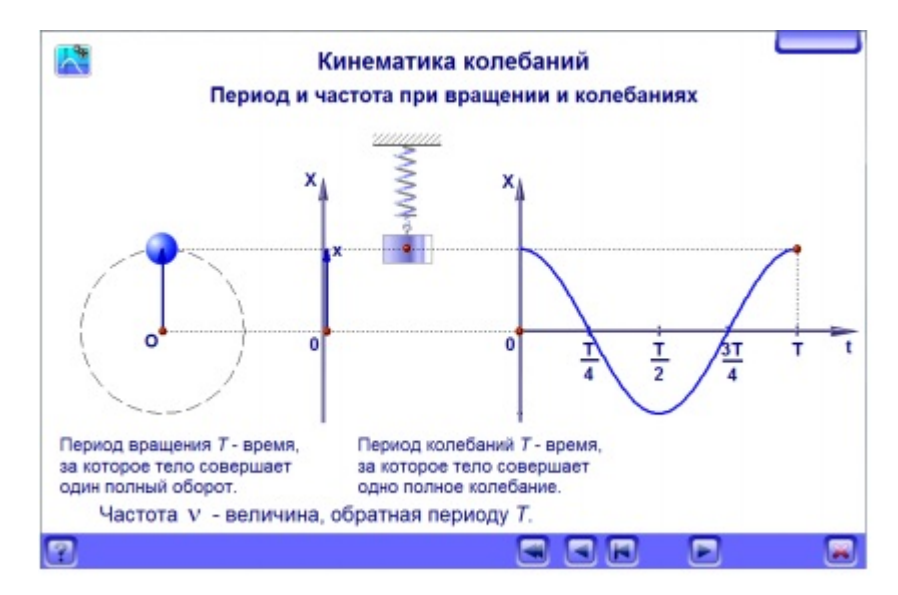

Рисунок 3 – Аналогичность понятий периодов вращения и колебаний

В третьей демонстрации (рисунок 4) прослеживается аналогичность радиуса круговой траектории и амплитуды колебаний, а также проекции вращающегося тела на ось и смещения маятника от положения равновесия при колебаниях.

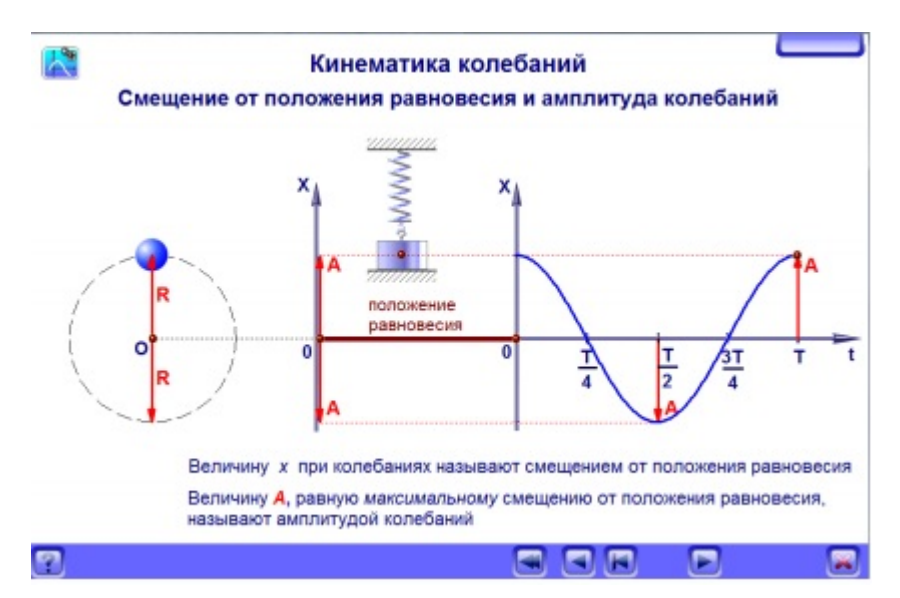

Рисунок 4 – Аналогичность максимальных и мгновенных движений

В четвертой (рисунок 5) показана аналогичность углового перемещения и фазы колебаний в каждый момент времени, а также то, что обе характеристики изменяются на одинаковую величину за один оборот / один период колебаний.

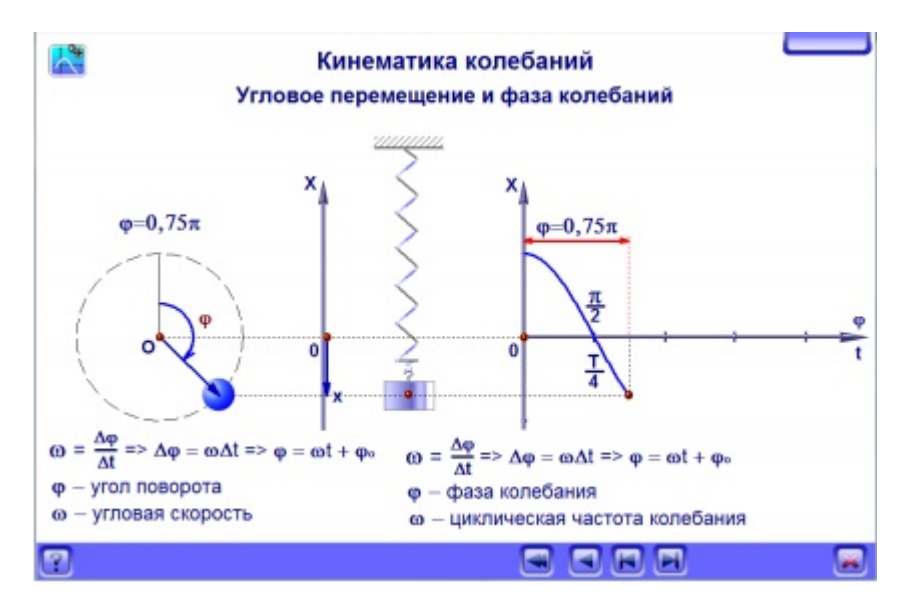

Рисунок 5 – Аналогичность углового перемещения и фазы колебаний

Заключительная демонстрация серии посвящена аналогичности угловой скорости вращения и циклической частоты колебаний, начиная с определяющих формул и заканчивая параллельным выводом формул их записи через периоды и частоты.

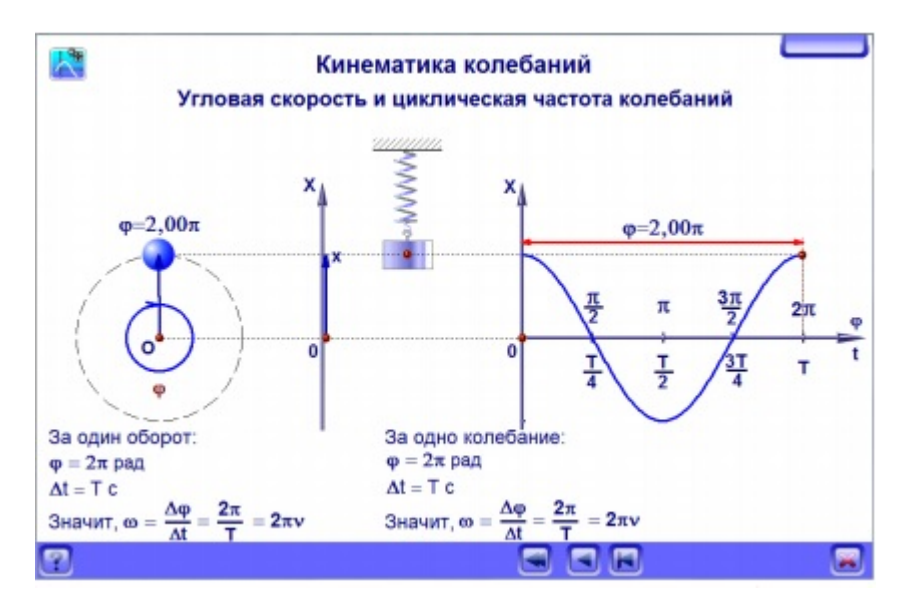

### Рисунок 6 – Аналогичность угловой скорости и циклической частоты колебаний

Поскольку каждый фрагмент серии насыщен значительным объемом информации, для вывода ее на экран «порциями» на нижней ограничивающей полосе предусмотрены специальные кнопки навигации  $[1]$ .

#### **Пример практического задания для изучения тренажера**:

Груз массой 200 г, подвешенный на пружине, совершает колебания, амплитуда которых 5 см. Определите максимальную скорость движения груза, если коэффициент жесткости пружины равен k=200н/м. Трением пренебречь.

Таким образом, можно варьировать различные состояния системы и наблюдать ее поведение в зависимости от этих изменений.

Изучив поведение системы в различных условиях, можно провести тестовый контроль изученного материала.

#### **Пример теста по физике для 9 класса, тема: «Гармонические, затухающие, вынужденные колебания»:**

Вопрос 1. Единица измерения частоты колебаний могут быть:

- 1. Г $\Gamma$ ц;
- нФ; 2.
- 3. мкс;
- 4. мм.

Вопрос 2. Определите период свободных колебаний пружинного маятника, если масса груза 360 г, а коэффициент жесткости пружины равен 100н/м:

1. T≈0, 97 $(c)$ 2. T≈0, 74 (с) 3. T≈0, 04 $(c)$ О. А. Соседко, А. Е. Яковлев 2016-05-11 Проблемы и перспективы современного образования в области информатики и ИКТ, 2016, №1 (39).

T≈0, 38 (с) 4.

Вопрос 3. Замкнутая система – это система, на которую…

- действует только сила тяжести Земли; 1.
- могут действовать все силы; 2.
- действуют внешние силы или действие внешних сил скомпенсировано; 3.
- допускается действие только силы трения. 4.

Вопрос 4. При затухании колебаний происходит:

- уменьшение амплитуды колебаний, а также увеличение их периода; 1.
- 2. увеличение амплитуды колебаний, а также уменьшение их периода;
- 3. уменьшение периода колебаний и частоты;

увеличение амплитуды колебаний и частоты. 4.

Вопрос 5. Циклическая (круговая) частота ω связана с периодом колебаний T по формуле:

- 1.  $ω = T/2π$
- 2.  $ω = 2π/T$
- 3.  $\omega = 1/T$
- $4. \omega = 2\pi T$

#### **ИНФОРМАЦИОННЫЕ ИСТОЧНИКИ**

- Виртуальная образовательная лаборатория [Электронный ресурс]. 1. Режим доступа: <http://www.virtulab.net/> – Заглавие с экрана. – (Дата обращения: 20.11.2015).
- 2. Баяндин, Д.В. Мультиплетная структура виртуальной среды обучения и технологизация учебного процесса // Пермский исследовательский политехнический университет. – 2010. – С. 465-487.
- Якименко, О.В. Применение web-визуализаторов в школьном курсе 3. программирования // Вестник Томского государственного педагогического университета. 2010. №10. С. 127-130.